# **RF-TCA8418-MVK MAVRK Module**

# **User**'**s Guide**

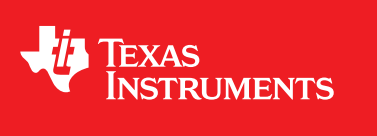

Literature Number: SLAU383 December 2011

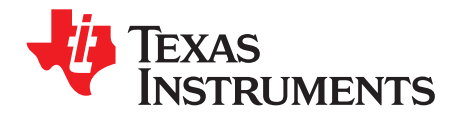

## **Contents**

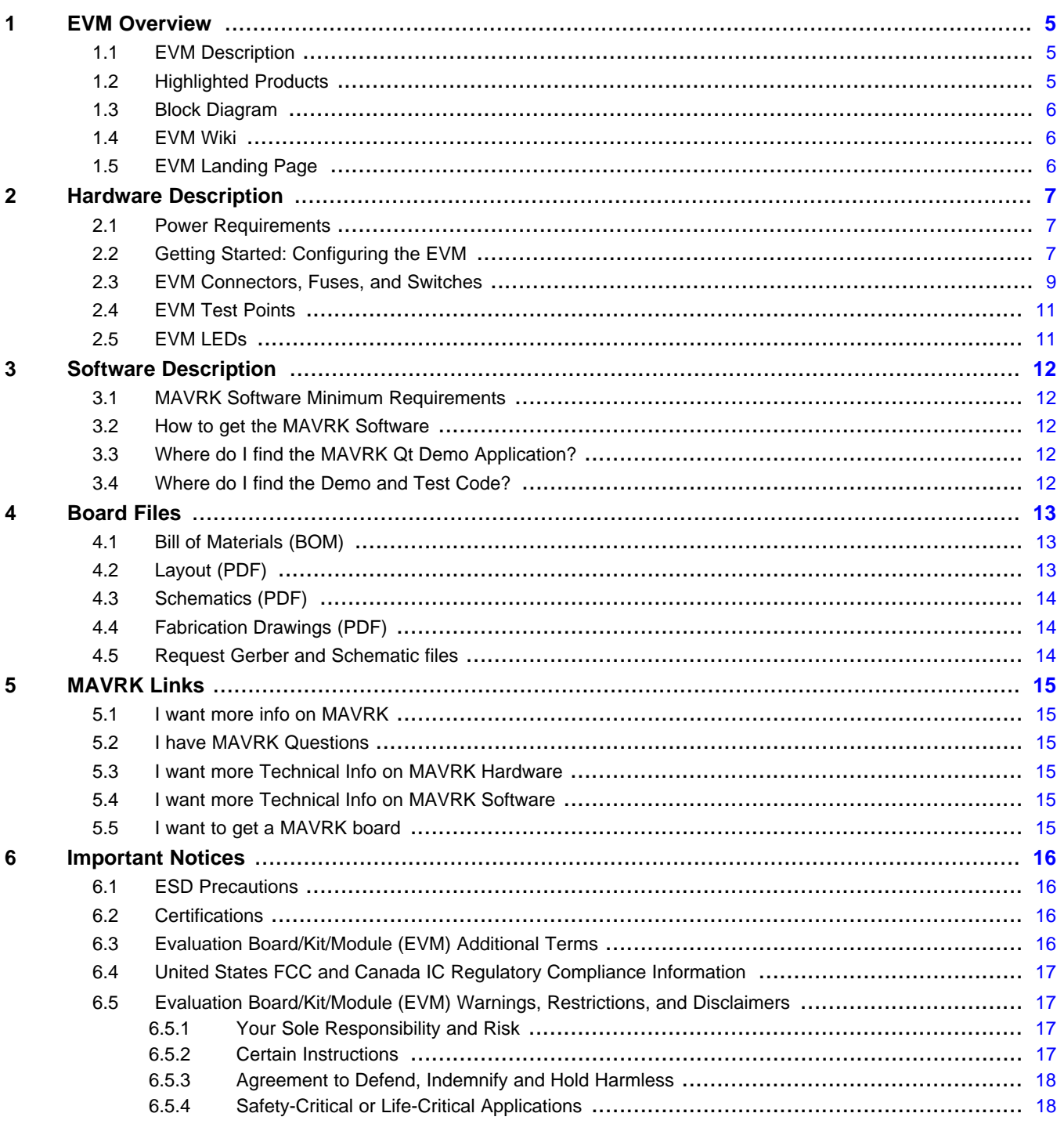

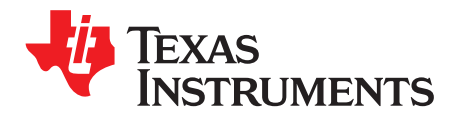

## **RF-TCA8418-MVK MAVRK Module**

This document goes into the details of the RF-TCA8418-MVK board. It includes information about how the module functions and how to use the board. Schematics and layout documentation are also included.

#### <span id="page-4-0"></span>**1 EVM Overview**

The RF-TCA8418-MVK module provides I2C access to a keypad and joystick with select. The module is compatible with any Modular and Versatile Reference Kit (MAVRK) [motherboard](http://processors.wiki.ti.com/index.php/MAVRK_Motherboard) with an open [RF](http://processors.wiki.ti.com/index.php/MAVRK_RF) slot. The RF slot is designed for communications and as an input interface between the MAVRK motherboard and a PC, external components, or users. This module connects to the motherboard's RF port. For a full list of RF pinouts with description please see the RF Pinout for [MAVRK](http://processors.wiki.ti.com/index.php/RF_Pinout_for_MAVRK) wiki page.

#### <span id="page-4-1"></span>**1.1 EVM Description**

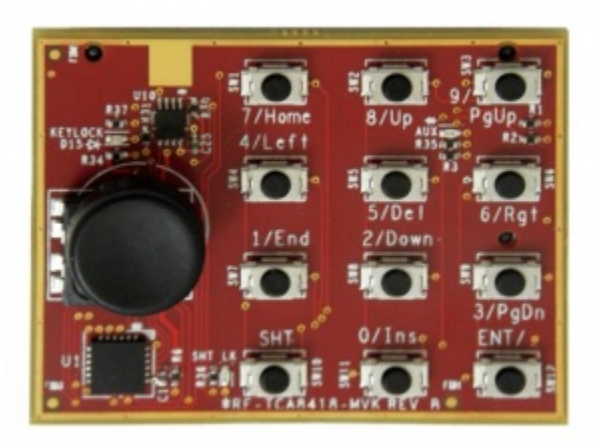

**Figure 1. RF-TCA8418-MVK MAVRK Module**

The RF-TCA8418-MVK Module provides row/column scanning of:

- Twelve (12) switch keypad with press and release detect.
- A four (4) position joystick (Up, Down, Right, Left) plus a *push to select* function.

TCA8418 features highlighted by this MAVRK module include:

- Last ten (10) keystroke storage.
- Keylock and Unlock functionality.

#### <span id="page-4-2"></span>**1.2 Highlighted Products**

- TCA8418 I2C [Controlled](http://focus.ti.com/docs/prod/folders/print/TCA8418.html) Keypad Scan IC
- TS5A2066 [Dual-Channel](http://focus.ti.com/docs/prod/folders/print/TS5A2066.html) 10-Ohm SPST Analog Switch

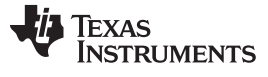

#### <span id="page-5-0"></span>**1.3 Block Diagram**

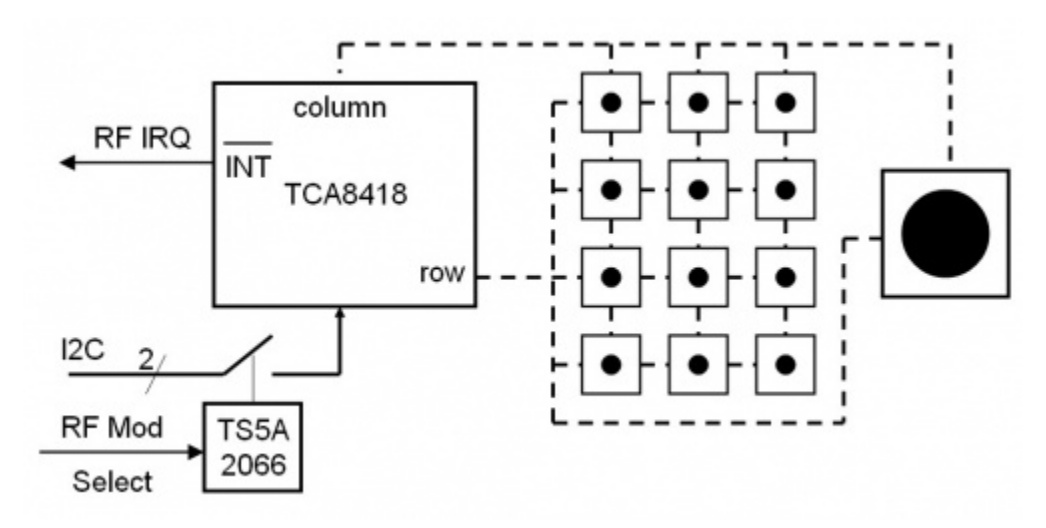

**Figure 2. A block diagram of the RF-TCA8418-MVK MAVRK Module**

#### <span id="page-5-1"></span>**1.4 EVM Wiki**

[RF-TCA8418-MVK](http://processors.wiki.ti.com/index.php/RF-TCA8418-MVK_MAVRK_Module) MAVRK Module wiki page

<span id="page-5-2"></span>**1.5 EVM Landing Page**

[RF-TCA8418-MVK](http://www.ti.com/tool/rf-tca8418-mvk) MAVRK Module tool folder

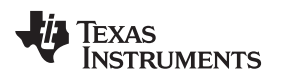

#### <span id="page-6-0"></span>**2 Hardware Description**

#### <span id="page-6-1"></span>**2.1 Power Requirements**

3.3V DC is supplied to the RF-TCA8418-MVK through the RF [Connector](http://processors.wiki.ti.com/index.php/RF_Pinout_for_MAVRK) (RF2, pin 9). The RF-TCA8418-MVK module can operate over the voltage range of 1.65V to 3.65V DC with a typical current draw of less than 1mA.

#### <span id="page-6-2"></span>**2.2 Getting Started: Configuring the EVM**

Configuring the RF-TCA8418-MVK EVM is as simple as installing it into one (1) of the RF slots on a motherboard, such as the MAVRK Pro [Motherboard.](http://processors.wiki.ti.com/index.php/MB-PRO-MVK_MAVRK_Module)

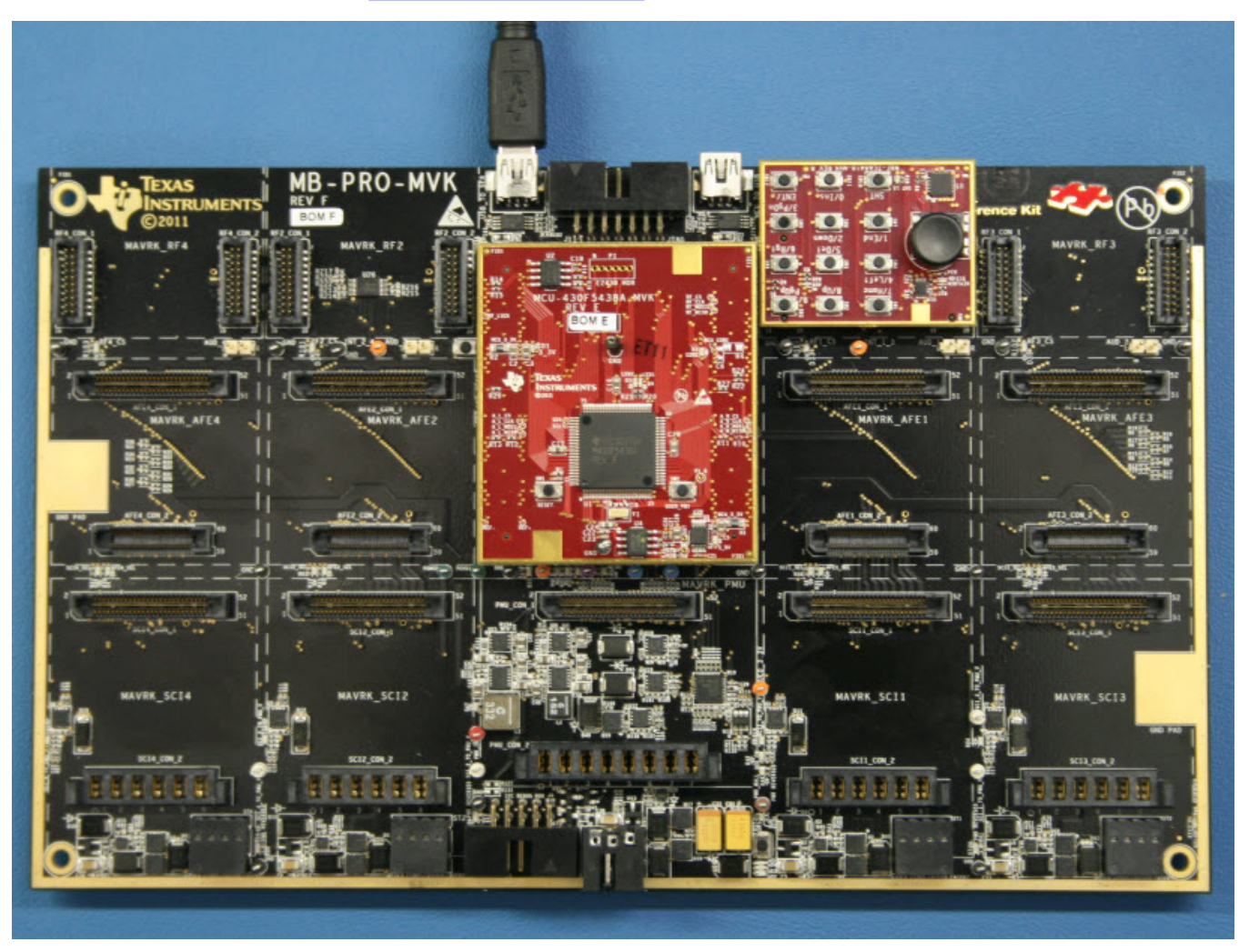

#### **Figure 3. RF-TCA8418-MVK Module on the MAVRK Pro Motherboard**

Note: Most demos and test routines use MAVRK\_RF1, but any of the RF slots can be used as long as the changes are noted in the #define of the software. For example, in the TCA8418 demo project, the RIGHT and LEFT are #defined to the MAVRK\_RF3 and MAVRK\_RF4 slots.

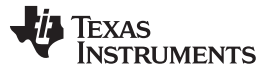

Hardware Description [www.ti.com](http://www.ti.com)

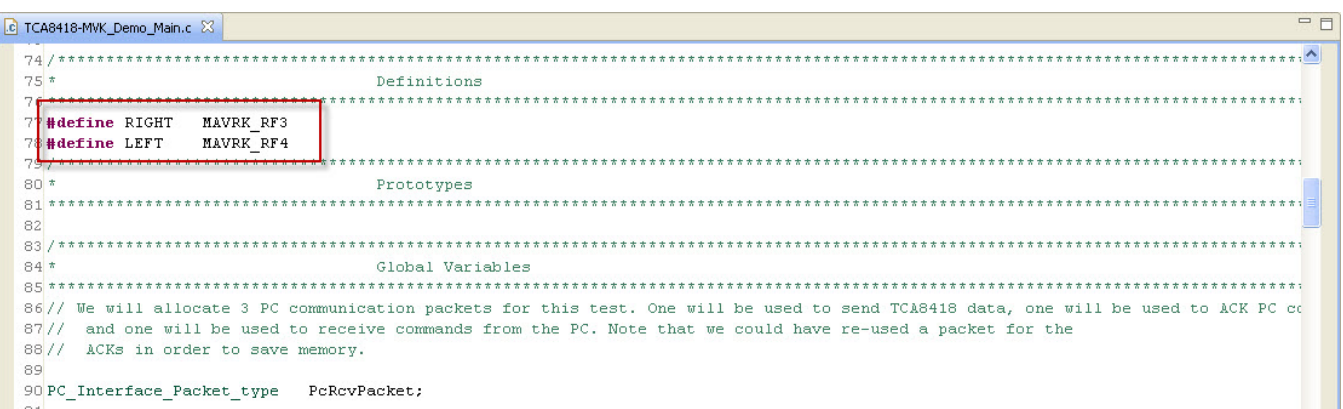

#### **Figure 4. TCA8418 RF Slots Defined in the C Code**

These definitions are used further in the code for initialization of the module and later for the checking for a key press for that module.

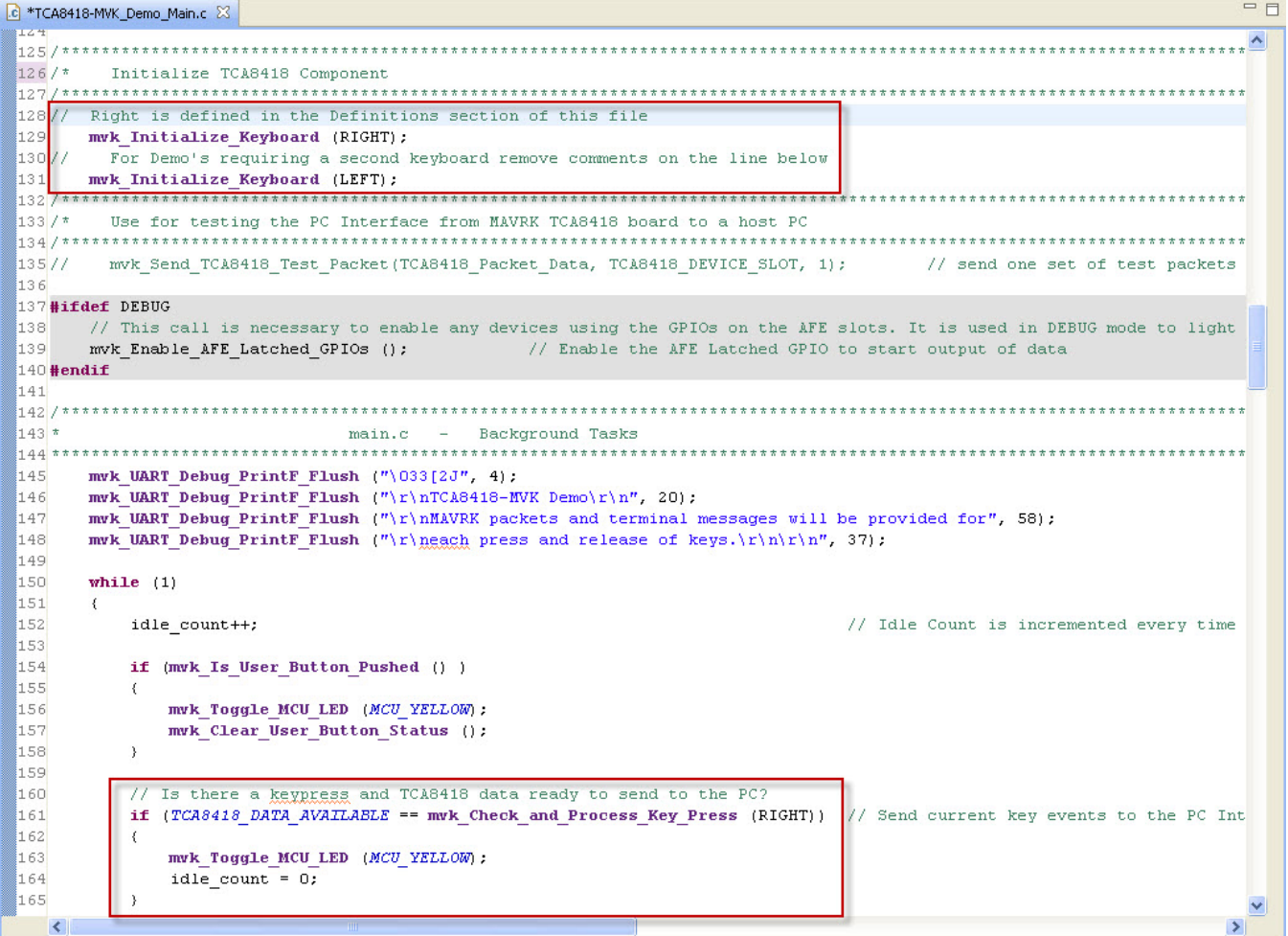

#### **Figure 5. TCA8418 RF Slot Definitons Used as C Code Variable Names**

The default slots of MAVRK\_RF3 and MAVRK\_RF4 from the demo can be easily changed to, for example, MAVRK\_RF1 and MAVRK\_RF2 by simply changing the RIGHT (#define RIGHT MAVRK\_RF1) and LEFT (#define LEFT MAVRK\_RF2).

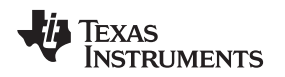

#### <span id="page-8-0"></span>**2.3 EVM Connectors, Fuses, and Switches**

The RF-TCA8418-MVK EVM has two connectors on the back side of the module that connect it to an RF slot on a motherboard like the MAVRK Pro [Motherboard.](http://processors.wiki.ti.com/index.php/MB-PRO-MVK_MAVRK_Module) For a full list of RF pinouts with description please see the RF Pinout for [MAVRK](http://processors.wiki.ti.com/index.php/RF_Pinout_for_MAVRK) wiki page.

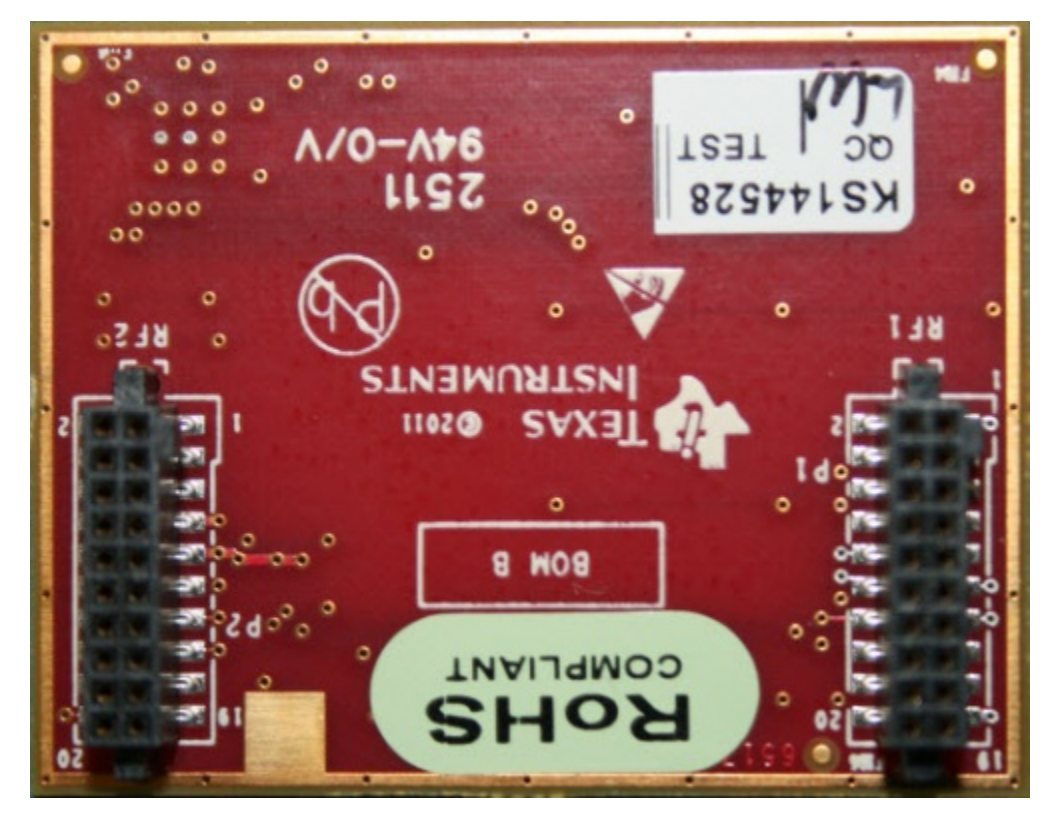

**Figure 6. Back side of the RF-TCA8418-MVK MAVRK Module, showing the RF connectors**

The RF-TCA8418-MVK EVM consists of twelve (12) momentary switch push buttons and one (1) 8 position navigation switch with a *push to select* function. The function of 11 of the momentary switches is defined by the 12th switch, the SHIFT switch.

**Standard Key (Numeric) Functions**  $\bullet$   $\overset{\sim}{\text{e}}$ SW<sub>2</sub> Ē  $8/$ ome D KEYLOCK<br>D15-D 47 ef t −  $R3$  $R3$ **SW4**  $3W<sub>5</sub>$  $5/DeI$ 6 **SW14** 2/Down 1/End **GATION**  $5\%$  $5W$ 3/PgDn  $0/$ Ins SHT ENT/ **SHT** U. FID3 FID) . . . . . ٠  $-TCAB418-MVKREV$ ٠ ‡R B

The primary functions (SHIFT disabled) are shown below:

**Figure 7. Functions of the keys while SHIFT is disabled**

The SHIFT Lock functions (SHIFT enabled) are shown below:

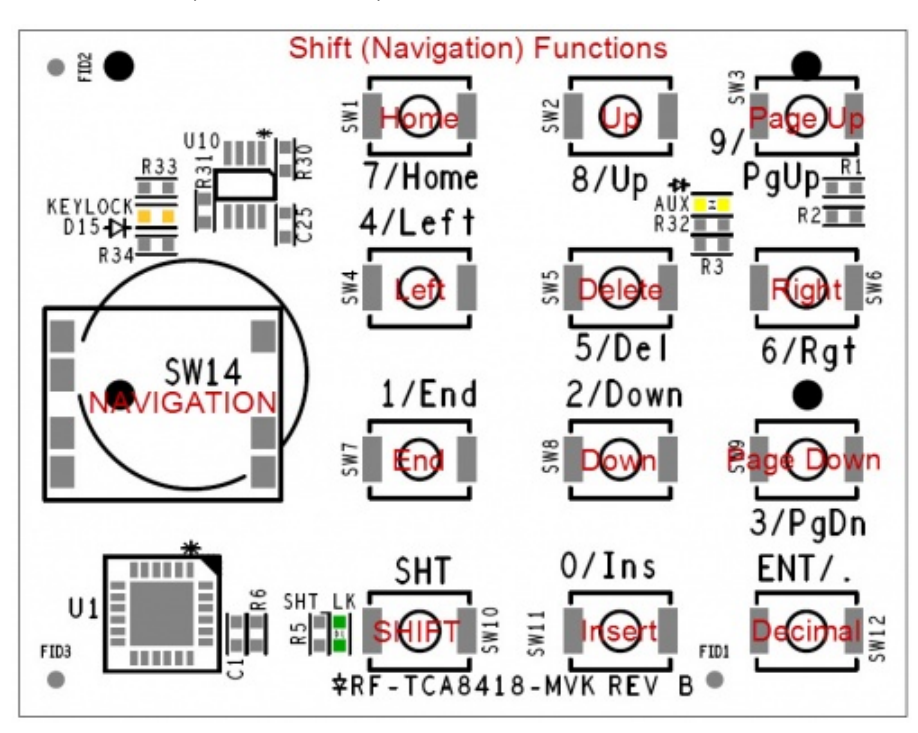

**Figure 8. Functions of the keys while SHIFT is enabled**

#### <span id="page-10-0"></span>**2.4 EVM Test Points**

Due to the simple nature of the RF-TCA8418-MVK, the EVM has no test points. The polling of the I2C lines is can be done by utilizing an RF [Breakout](http://processors.wiki.ti.com/index.php/RF-BREAKOUT-MVK_MAVRK_Module) module in the RF slot adjacent to the slot containing the RF-TCA8418-MVK.

### <span id="page-10-1"></span>**2.5 EVM LEDs**

The RF-TCA8418-MVK Module has 3 LEDs:

- A green LED signifying a Shift-Lock function
- An orange LED signifying a Key-Lock function
- A user defined yellow LED

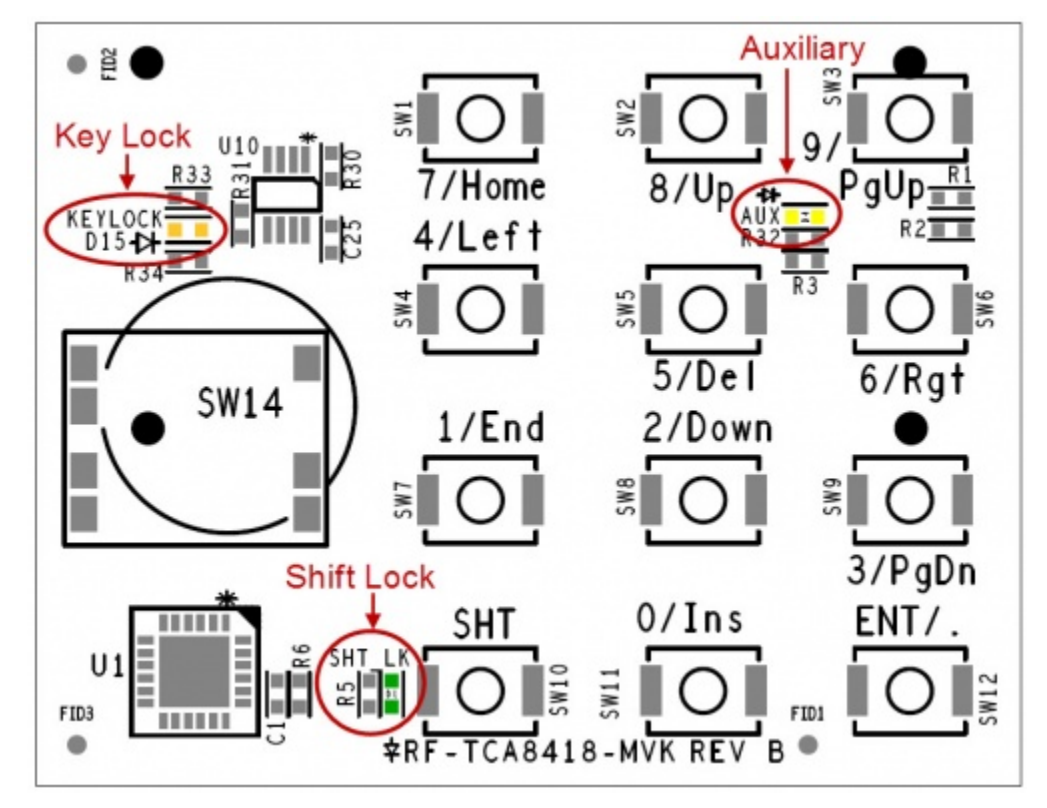

**Figure 9. Map of LEDs on the RF-TCA8418-MVK MAVRK Module**

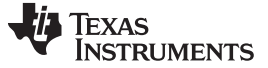

Software Description [www.ti.com](http://www.ti.com)

#### <span id="page-11-0"></span>**3 Software Description**

#### <span id="page-11-1"></span>**3.1 MAVRK Software Minimum Requirements**

- IAR Embedded [Workbench](http://www.iar.com/website1/1.0.1.0/675/1/) software or TI Code [Composer](http://focus.ti.com/docs/toolsw/folders/print/ccstudio.html) Studio software installed on PC
- [MSP-FET430UIF](http://focus.ti.com/docs/toolsw/folders/print/msp-fet430uif.html) MSP430 USB Debugging Interface
- USB Cable(A to Micro AB) to power the MAVRK Pro motherboard
- Windows XP SP3 or Windows 7

#### <span id="page-11-2"></span>**3.2 How to get the MAVRK Software**

You will need the MAVRK Software repository installed on your PC. This repository will sync the MAVRK firmware to your PC.

Please see Software [Installation](http://processors.wiki.ti.com/index.php/MAVRK_Software_Installation_Guide) Guide.

#### <span id="page-11-3"></span>**3.3 Where do I find the MAVRK Qt Demo Application?**

An application to visual packet information from the embedded system can be found in the **mavrk** qt tool software repository under the **Released Version - QT Demo Application** directory. Please see [Software](http://processors.wiki.ti.com/index.php/MAVRK_Software_Installation_Guide) [Installation](http://processors.wiki.ti.com/index.php/MAVRK_Software_Installation_Guide) Guide for instructions on cloning the QT Tool project.

If you desire to create your own Qt demonstration, please reference the following resources:

- MAVRK Qt GUI SDK [Installation](http://processors.wiki.ti.com/index.php/MAVRK_Qt_GUI_SDK_Installation_Guide) Guide
- [MAVRK](http://processors.wiki.ti.com/index.php/MAVRK_Qt_GUI_Build_Guide) Qt GUI Build Guide

#### <span id="page-11-4"></span>**3.4 Where do I find the Demo and Test Code?**

From the software library, synchronized from the Gerrit server you will find:

- Driver code related to the specific part can be found in a folder under the **mavrk\_embedded\Modular\_EVM\_Libraries\Components** directory.
- Projects utilizing this part are located under the **mavrk\_embedded\Modular\_EVM\_Projects** folder.
- Specific related projects for this part are:

Please refer to the links below for instructions on running a demo application with the TCA8418.

- Running the [TCA8418](http://processors.wiki.ti.com/index.php/Running_the_TCA-8418_Demo_%28CCS%29) Demo on CCS
- Running the [TCA8418](http://processors.wiki.ti.com/index.php/Running_the_TCA8418_Demo_%28IAR%29) Demo on IAR

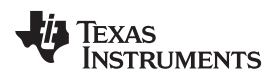

#### <span id="page-12-0"></span>**4 Board Files**

### <span id="page-12-1"></span>**4.1 Bill of Materials (BOM)**

[Download](http://processors.wiki.ti.com/images/6/66/RF-TCA8418-MVK_BOM_B.pdf) a PDF of the bill of materials.

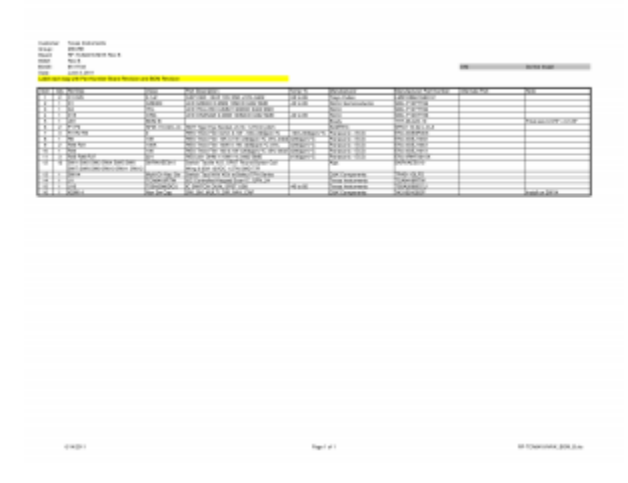

**Figure 10. RF-TCA8418-MVK Bill of Materials**

### <span id="page-12-2"></span>**4.2 Layout (PDF)**

[Download](http://processors.wiki.ti.com/images/5/50/RF-TCA8418-MVK_WIKI_B.pdf) a PDF of additional board layers.

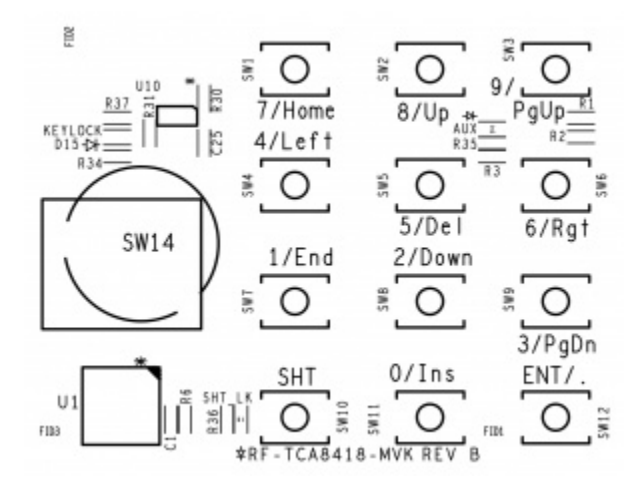

**Figure 11. RF-TCA8418-MVK Board Top Silkscreen**

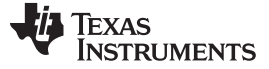

Board Files [www.ti.com](http://www.ti.com)

#### <span id="page-13-0"></span>**4.3 Schematics (PDF)**

[Download](http://processors.wiki.ti.com/images/4/44/RF-TCA8418-MVK_SCH_B.pdf) a PDF of the schematic.

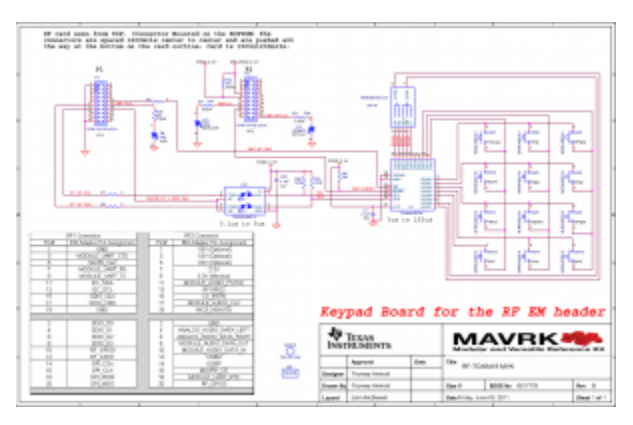

**Figure 12. RF-TCA8418-MVK Schematic**

#### <span id="page-13-1"></span>**4.4 Fabrication Drawings (PDF)**

[Download](http://processors.wiki.ti.com/images/7/7e/RF-TCA8418-MVK_FAB_B.pdf) a PDF of the fabrication drawing.

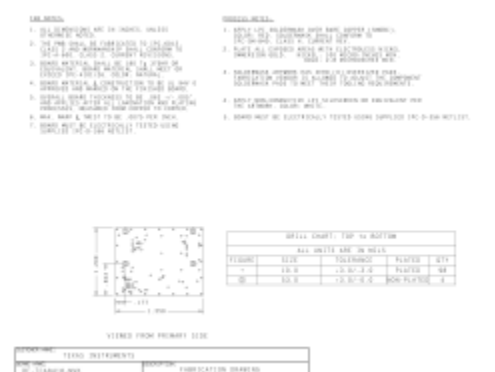

**Figure 13. RF-TCA8418-MVK Fabrication Drawing**

#### <span id="page-13-2"></span>**4.5 Request Gerber and Schematic files**

To request Gerber or schematic files for the RF-TCA8418-MVK module, please visit the [MAVRK](http://focus.ti.com/general/docs/gencontent.tsp?contentId=96847) Gerber [Request](http://focus.ti.com/general/docs/gencontent.tsp?contentId=96847) webpage.

#### <span id="page-14-0"></span>**5 MAVRK Links**

### <span id="page-14-1"></span>**5.1 I want more info on MAVRK** [MAVRK](http://www.ti.com/mavrk%7C) Home Page

#### <span id="page-14-2"></span>**5.2 I have MAVRK Questions**

[MAVRK](http://e2e.ti.com/support/development_tools/mavrk/default.aspx) Forum (Recommended):

#### <span id="page-14-3"></span>**5.3 I want more Technical Info on MAVRK Hardware**

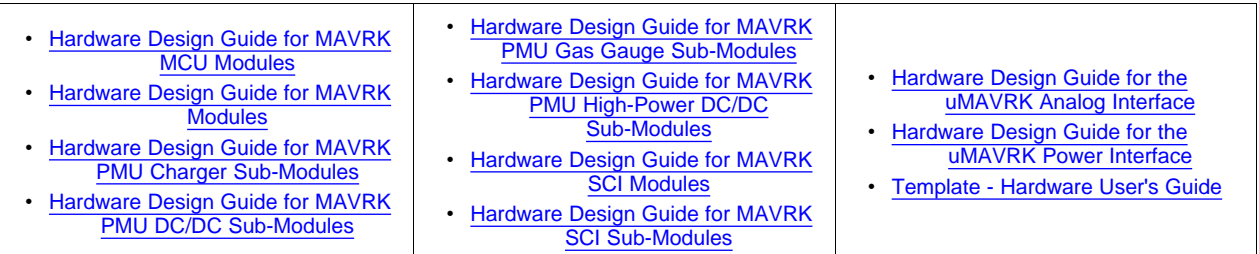

#### <span id="page-14-4"></span>**5.4 I want more Technical Info on MAVRK Software**

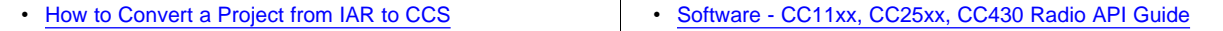

<span id="page-14-5"></span>**5.5 I want to get a MAVRK board**

[MAVRK](http://www.ti.com/mavrk%7C) Home Page

#### <span id="page-15-0"></span>**6 Important Notices**

#### <span id="page-15-1"></span>**6.1 ESD Precautions**

The following guidelines should be followed in order to avoid ESD damage to the board components:

- Any person handling boards must be grounded either with a wrist strap or ESD protective footwear, used in conjunction with a conductive or static-dissipative floor or floor mat.
- The work surface where boards are placed for handing, processing, testing, etc., must be made of static-dissipative material and be grounded to ESD ground.
- All insulator materials either must be removed from the work area or they must be neutralized with an ionizer. Static-generating clothes should be covered with an ESD-protective smock.
- When boards are being stored, transferred between operations or workstations, or shipped, they must be maintained in a Faraday-shield container whose inside surface (touching the boards) is static dissipative.

#### <span id="page-15-2"></span>**6.2 Certifications**

FCC standard EMC test report for the [RF-TCA8418-MVK](http://processors.wiki.ti.com/images/1/15/FCC_10215290EUS1_Rev_1.pdf) MAVRK Module aboard a MAVRK Pro **[Motherboard](http://processors.wiki.ti.com/images/1/15/FCC_10215290EUS1_Rev_1.pdf)** 

ICES standard EMC test report for the [RF-TCA8418-MVK](http://processors.wiki.ti.com/images/e/e3/ICES_10215290EICES1_Rev_1.pdf) MAVRK Module aboard a MAVRK Pro **[Motherboard](http://processors.wiki.ti.com/images/e/e3/ICES_10215290EICES1_Rev_1.pdf)** 

Eco-Info & [Lead-Free](http://focus.ti.com/quality/docs/gencontent.tsp?templateId=5909&navigationId=11208&contentId=5026) Home

RoHS [Compliant](http://focus.ti.com/quality/docs/gencontent.tsp?templateId=5909&navigationId=11219&contentId=5057) Solutions

Statement on Registration, Evaluation, [Authorization](http://focus.ti.com/en/download/qlty/TI_REACH_Statement.pdf) of Chemicals (REACh)

#### <span id="page-15-3"></span>**6.3 Evaluation Board/Kit/Module (EVM) Additional Terms**

Texas Instruments (TI) provides the enclosed Evaluation Board/Kit/Module (EVM) under the following conditions: The user assumes all responsibility and liability for proper and safe handling of the goods. Further, the user indemnifies TI from all claims arising from the handling or use of the goods.

Should this evaluation board/kit not meet the specifications indicated in the User's Guide, the board/ kit may be returned within 30 days from the date of delivery for a full refund. THE FOREGOING LIMITED WARRANTY IS THE EXCLUSIVE WARRANTY MADE BY SELLER TO BUYER AND IS IN LIEU OF ALL OTHER WARRANTIES, EXPRESSED, IMPLIED, OR STATUTORY, INCLUDING ANY WARRANTY OF MERCHANTABILITY OR FITNESS FOR ANY PARTICULAR PURPOSE. EXCEPT TO THE EXTENT OF THE INDEMNITY SET FORTH ABOVE, NEITHER PARTY SHALL BE LIABLE TO THE OTHER FOR ANY INDIRECT, SPECIAL, INCIDENTAL, OR CONSEQUENTIAL DAMAGES.

Please read the User's Guide and, specifically, the Warnings and Restrictions notice in the User's Guide prior to handling the product. This notice contains important safety information about temperatures and voltages. For additional information on TI's environmental and/or safety programs, please contact the TI application engineer or visit [www.ti.com/esh.](http://www.ti.com/esh)

No license is granted under any patent right or other intellectual property right of TI covering or relating to any machine, process, or combination in which such TI products or services might be or are used. TI currently deals with a variety of customers for products, and therefore our arrangement with the user is not exclusive. TI assumes no liability for applications assistance, customer product design, software performance, or infringement of patents or services described herein.

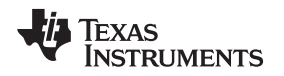

#### <span id="page-16-0"></span>**6.4 United States FCC and Canada IC Regulatory Compliance Information**

This EVM complies with Part 15 of the FCC Rules. Operation is subject to the following two conditions: (1) This device may not cause harmful interference, and (2) this device must accept any interference received, including interference that may cause undesired operation. Changes or modifications not expressly approved by the party responsible for compliance could void the user's authority to operate the equipment.

This Class A or B digital apparatus complies with Canadian ICES-003. Changes or modifications not expressly approved by the party responsible for compliance could void the user's authority to operate the equipment. Cet appareil numérique de la classe A ou B est conforme à la norme NMB-003 du Canada. Les changements ou les modifications pas expressément approuvés par la partie responsible de la conformité ont pu vider l'autorité de l'utilisateur pour actionner l'équipement.

#### <span id="page-16-1"></span>**6.5 Evaluation Board/Kit/Module (EVM) Warnings, Restrictions, and Disclaimers**

#### <span id="page-16-2"></span>**6.5.1 Your Sole Responsibility and Risk**

You acknowledge, represent and agree that:

1. You have unique knowledge concerning Federal, State and local regulatory requirements (including but not limited to Food and Drug Administration regulations, if applicable) which relate to your products and which relate to your use (and/or that of your employees, affiliates, contractors or designees) of the EVM for evaluation, testing and other purposes.

2. You have full and exclusive responsibility to assure the safety and compliance of your products with all such laws and other applicable regulatory requirements, and also to assure the safety of any activities to be conducted by you and/or your employees, affiliates, contractors or designees, using the EVM. Further, you are responsible to assure that any interfaces (electronic and/or mechanical) between the EVM and any human body are designed with suitable isolation and means to safely limit accessible leakage currents to minimize the risk of electrical shock hazard.

3. Since the EVM is not a completed product, it may not meet all applicable regulatory and safety compliance standards which may normally be associated with similar items. You assume full responsibility to determine and/or assure compliance with any such standards and related certifications as may be applicable. You will employ reasonable safeguards to ensure that your use of the EVM will not result in any property damage, injury or death, even if the EVM should fail to perform as described or expected.

#### <span id="page-16-3"></span>**6.5.2 Certain Instructions**

It is important to operate this EVM within TI's recommended specifications and environmental considerations per the user guidelines. Exceeding the specified EVM ratings (including but not limited to input and output voltage, current, power, and environmental ranges) may cause property damage, personal injury or death. If there are questions concerning these ratings please contact a TI field representative prior to connecting interface electronics including input power and intended loads. Any loads applied outside of the specified output range may result in unintended and/or inaccurate operation and/or possible permanent damage to the EVM and/or interface electronics. Please consult the EVM User's Guide prior to connecting any load to the EVM output. If there is uncertainty as to the load specification, please contact a TI field representative. During normal operation, some circuit components may have case temperatures greater than 60° C as long as the input and output are maintained at a normal ambient operating temperature. These components include but are not limited to linear regulators, switching transistors, pass transistors, and current sense resistors which can be identified using the EVM schematic located in the EVM User's Guide. When placing measurement probes near these devices during normal operation, please be aware that these devices may be very warm to the touch. As with all electronic evaluation tools, only qualified personnel knowledgeable in electronic measurement and diagnostics normally found in development environments should use these EVMs.

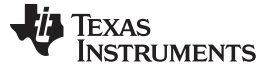

#### <span id="page-17-0"></span>**6.5.3 Agreement to Defend, Indemnify and Hold Harmless**

You agree to defend, indemnify and hold TI, its licensors and their representatives harmless from and against any and all claims, damages, losses, expenses, costs and liabilities (collectively, "Claims") arising out of or in connection with any use of the EVM that is not in accordance with the terms of the agreement. This obligation shall apply whether Claims arise under law of tort or contract or any other legal theory, and even if the EVM fails to perform as described or expected.

#### <span id="page-17-1"></span>**6.5.4 Safety-Critical or Life-Critical Applications**

If you intend to evaluate the components for possible use in safety critical applications (such as life support) where a failure of the TI product would reasonably be expected to cause severe personal injury or death, such as devices which are classified as FDA Class III or similar classification, then you must specifically notify TI of such intent and enter into a separate Assurance and Indemnity Agreement.

#### **IMPORTANT NOTICE**

Texas Instruments Incorporated and its subsidiaries (TI) reserve the right to make corrections, modifications, enhancements, improvements, and other changes to its products and services at any time and to discontinue any product or service without notice. Customers should obtain the latest relevant information before placing orders and should verify that such information is current and complete. All products are sold subject to TI's terms and conditions of sale supplied at the time of order acknowledgment.

TI warrants performance of its hardware products to the specifications applicable at the time of sale in accordance with TI's standard warranty. Testing and other quality control techniques are used to the extent TI deems necessary to support this warranty. Except where mandated by government requirements, testing of all parameters of each product is not necessarily performed.

TI assumes no liability for applications assistance or customer product design. Customers are responsible for their products and applications using TI components. To minimize the risks associated with customer products and applications, customers should provide adequate design and operating safeguards.

TI does not warrant or represent that any license, either express or implied, is granted under any TI patent right, copyright, mask work right, or other TI intellectual property right relating to any combination, machine, or process in which TI products or services are used. Information published by TI regarding third-party products or services does not constitute a license from TI to use such products or services or a warranty or endorsement thereof. Use of such information may require a license from a third party under the patents or other intellectual property of the third party, or a license from TI under the patents or other intellectual property of TI.

Reproduction of TI information in TI data books or data sheets is permissible only if reproduction is without alteration and is accompanied by all associated warranties, conditions, limitations, and notices. Reproduction of this information with alteration is an unfair and deceptive business practice. TI is not responsible or liable for such altered documentation. Information of third parties may be subject to additional restrictions.

Resale of TI products or services with statements different from or beyond the parameters stated by TI for that product or service voids all express and any implied warranties for the associated TI product or service and is an unfair and deceptive business practice. TI is not responsible or liable for any such statements.

TI products are not authorized for use in safety-critical applications (such as life support) where a failure of the TI product would reasonably be expected to cause severe personal injury or death, unless officers of the parties have executed an agreement specifically governing such use. Buyers represent that they have all necessary expertise in the safety and regulatory ramifications of their applications, and acknowledge and agree that they are solely responsible for all legal, regulatory and safety-related requirements concerning their products and any use of TI products in such safety-critical applications, notwithstanding any applications-related information or support that may be provided by TI. Further, Buyers must fully indemnify TI and its representatives against any damages arising out of the use of TI products in such safety-critical applications.

TI products are neither designed nor intended for use in military/aerospace applications or environments unless the TI products are specifically designated by TI as military-grade or "enhanced plastic." Only products designated by TI as military-grade meet military specifications. Buyers acknowledge and agree that any such use of TI products which TI has not designated as military-grade is solely at the Buyer's risk, and that they are solely responsible for compliance with all legal and regulatory requirements in connection with such use.

TI products are neither designed nor intended for use in automotive applications or environments unless the specific TI products are designated by TI as compliant with ISO/TS 16949 requirements. Buyers acknowledge and agree that, if they use any non-designated products in automotive applications, TI will not be responsible for any failure to meet such requirements.

Following are URLs where you can obtain information on other Texas Instruments products and application solutions:

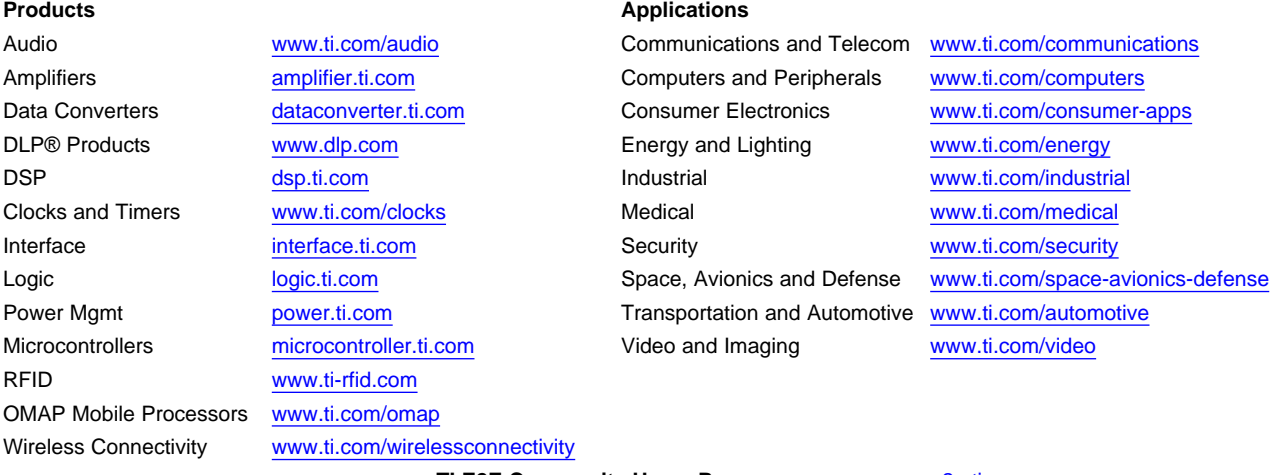

**TI E2E Community Home Page** [e2e.ti.com](http://e2e.ti.com)

Mailing Address: Texas Instruments, Post Office Box 655303, Dallas, Texas 75265 Copyright © 2011, Texas Instruments Incorporated